# Editeur d'Emails

La commande **Editeur d'Emails** du menu **Outils** vous permet d'envoyer des mails par lot. Noethys dispose d'un éditeur de mail intégré qui peut s'avérer très pratique pour envoyer un texte à une sélection de familles ou d'individus enregistrés dans la base de données. Tapez votre texte, sélectionnez vos destinataires et envoyez votre mail. C'est aussi simple que ça !

Exemples d'utilisation :

- o Envoi d'une invitation à l'assemblée générale de l'association à toutes les personnes qui ont fréquenté l'une des activités durant l'année précédente.
- o Envoi d'un texte de nouvelles ("*Les enfants sont bien arrivés au camping*") aux familles dont les enfants viennent de partir en camp
- o Envoi d'un message de rappel ("*amenez votre serviette et votre maillot de bain*") aux familles dont les enfants sont inscrits à la sortie de vendredi...

## **Sélection des destinataires**

# Commencez par sélectionner les destinataires de votre mail en cliquant sur le bouton **Destinataires** .

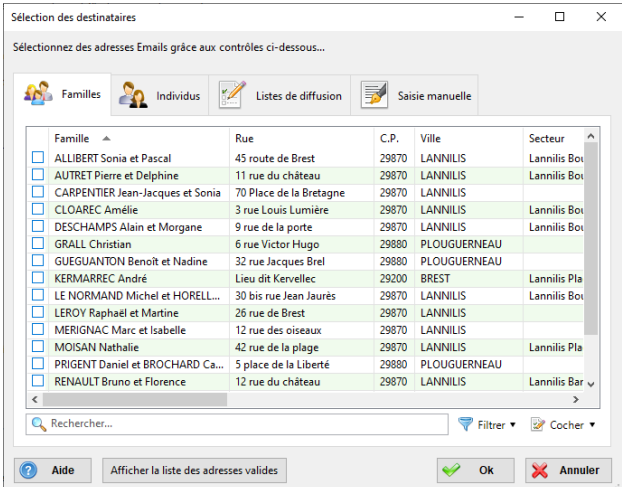

Cliquez sur l'un des onglets : Familles, Individus, Listes de diffusion ou Saisie manuelle. Puis cochez les destinataires souhaités. Pensez à utiliser la commande **Filtrer** en bas à droite pour faire une sélection plus fine des lignes affichées.

*Si vous souhaitez récupérer la liste d'adresses mails obtenue, cliquez sur les boutons Export Texte pour exporter*  la liste au format texte (adresses séparées par des points-virgules de façon à pouvoir être utilisées directement dans un *client de messagerie) ou Export Excel pour exporter la liste au format Excel (une adresse par ligne).*

#### **Sélection de l'adresse d'expédition**

Vous devez impérativement sélectionnez une adresse d'expéditeur. C'est l'adresse qui apparaîtra dans le client de

messagerie de vos destinataires. Si vous n'en avez paramétré aucune, cliquez sur le bouton **pour accéder au** paramétrage des adresses d'expédition. Pour en savoir plus, lisez le chapitre [Paramétrage > Adresse d'expédition de](https://www.noethys.com/aide/html/Adressesdexpditiondemails.html)  [mails.](https://www.noethys.com/aide/html/Adressesdexpditiondemails.html)

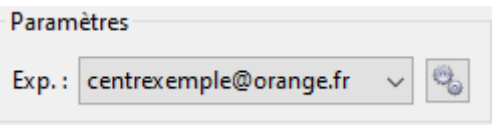

# **Ajout de pièces jointes**

Si vous le souhaitez, vous pouvez ajouter n'importe quelle pièce jointe à votre mail.

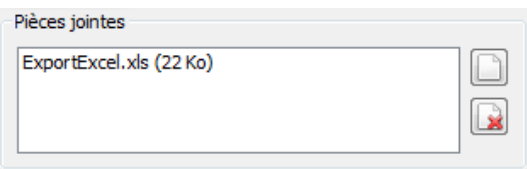

Cliquez sur le bouton **Ajouter** pour ajouter une pièce jointe et cliquez sur **Supprimer** pour supprimer la pièce sélectionnée au préalable dans la liste.

# **Rédaction du message**

L'éditeur de texte intégré à Noethys propose les fonctions essentielles à la rédaction d'un mail au format **HTML**. Utilisez les outils proposés par la **barre d'outils** pour formater votre texte.

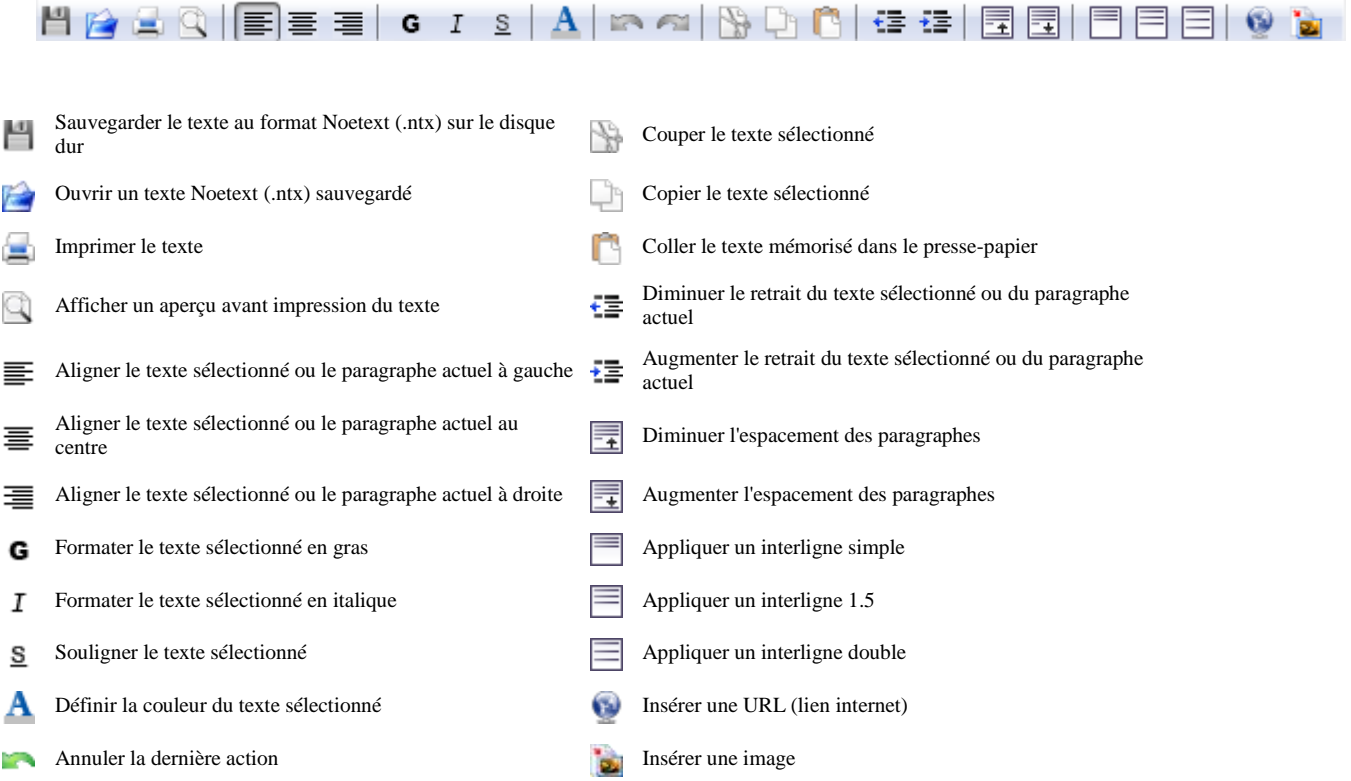

Rétablir la dernière action annulée

*Attention ! Cet éditeur de texte obéit aux mêmes règles qu'un traitement de texte ou qu'un éditeur de mail : la touche ENTREE insère un saut de paragraphe alors que la combinaison de touches CTRL+ENTREE insère un saut à la ligne (dans le même paragraphe). Il s'agit d'une règle souvent méconnue mais qui a son importance dans le cadre d'un texte HTML. Veuillez donc à l'utiliser de façon à éviter les sauts de paragraphes intempestifs.*

## **Envoi du mail**

Avant d'envoyer votre mail, pensez à vérifier que la mise en page du texte HTML correspond bien à vos attentes. Vous pouvez ainsi :

- o Faire un **aperçu avant impression**
- o Ou envoyer un **mail de test** à votre propre adresse grâce à la saisie manuelle d'adresses (Voir plus haut)

Cliquez sur le bouton Envoyer le mail pour envoyer votre texte à tous les destinataires sélectionnés.

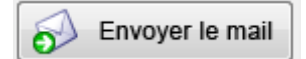

Notez que chaque mail sera envoyé l'un après l'autre. Ce qui peut donc prendre un peu de temps si vous avez un nombre important de destinataires. Cette méthode est utilisée afin de contourner les mesures anti-spam de certains fournisseurs d'accès à Internet (Par exemple, l'opérateur *ORANGE* limite à 50 destinataires un envoi groupé).